## <span id="page-0-0"></span>Practical Bioinformatics

Mark Voorhies

5/13/2019

Mark Voorhies [Practical Bioinformatics](#page-41-0)

4 0 8

す 何 ト す ヨ ト す ヨ ト

E

<span id="page-1-0"></span>Course website:

http://histo.ucsf.edu/BMS270/

Resources on the course website:

- Syllabus
	- Papers and code (for downloading *before* class)
	- Slides and transcripts (available after class)
- On-line textbooks (Dive into Python, Numerical Recipes, ...)
- Programs for this course (VirtualBox, JavaTreeView, ...)

## Homework

- E-mail Mark your python sessions (.ipynb files) after class
- E-mail Mark any homework code/results before tomorrow's class

 $QQ$ 

- E-mail Mark your python sessions (.ipynb files) after class
- E-mail Mark any homework code/results before tomorrow's class
- If is fine to work together and to consult books, the web, etc. (but let me know if you do)
- It is fine to e-mail Mark questions
- Don't blindly copy-paste other people's code (you won't learn)

- E-mail Mark your python sessions (.ipynb files) after class
- E-mail Mark any homework code/results before tomorrow's class
- If is fine to work together and to consult books, the web, etc. (but let me know if you do)
- It is fine to e-mail Mark questions
- Don't blindly copy-paste other people's code (you won't learn)
- **If** you get stuck, try working things out on paper first.

 $QQ$ 

∍

**•** Analyzing data.

 $QQ$ 

∍

- Analyzing data.
- Writing standalone scripts.

- Analyzing data.
- Writing standalone scripts.
- Shepherding data between analysis tools.

- Analyzing data.
- Writing standalone scripts.
- **•** Shepherding data between analysis tools.
- Aggregating data from multiple sources.

- Analyzing data.
- Writing standalone scripts.
- **•** Shepherding data between analysis tools.
- Aggregating data from multiple sources.
- Implementing new methods from the literature.

- Analyzing data.
- Writing standalone scripts.
- **•** Shepherding data between analysis tools.
- Aggregating data from multiple sources.
- **•** Implementing new methods from the literature.

This is also good preparation for communicating with computational collaborators.

#### Course tool: Python

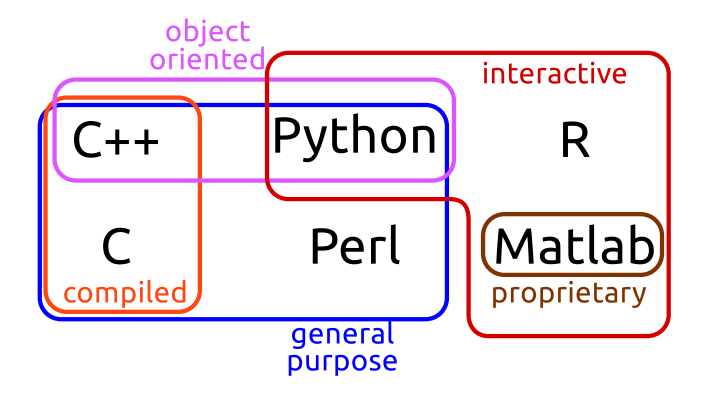

4日)

す 何 ト す ヨ ト す ヨ ト

E

#### Course platform: VirtualBox

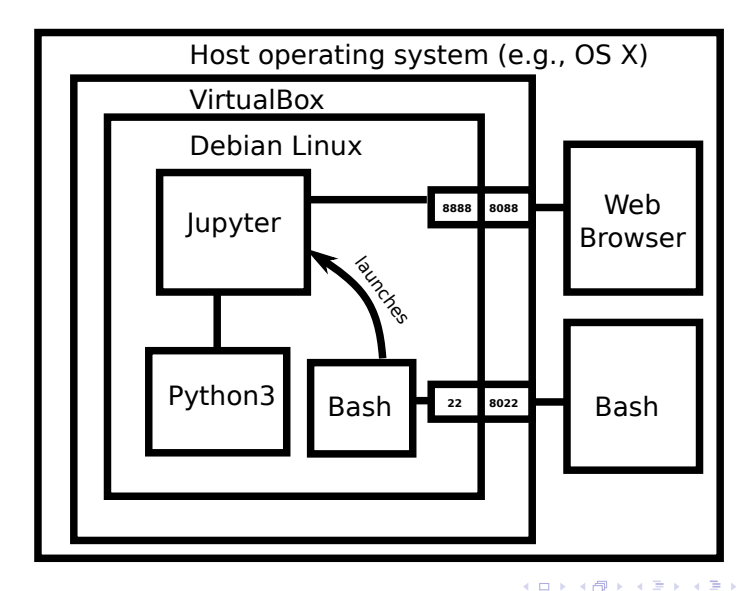

Mark Voorhies [Practical Bioinformatics](#page-0-0)

E

#### Host side bash commands

```
\# Unlock your RSA private key
\mathsf{ssh}\text{-}\mathsf{add} \ \tilde{\ }'/\mathsf{.}\ \mathsf{ssh}/\mathsf{VM}\text{-}\mathsf{rsa}\# Copy a file to the VM
scp -P 8022 myfile txt explorer@localhost:
# Log into the VM
ssh -p 8022 explorer@localhost
# Get help on a command
man ssh
```
#### Guest side bash commands

```
# Reboot the VM
su
shutdown −r now
# Shut down the VM
su
shutdown -hP now
\# Start a screen session
s c r e e n
# Start Jupyter
jupyter notebook
```
### Python shell: ipython (jupyter) notebook

```
In [5]: np. random. seed(0)ax = <b>ovlab</b> \cdot <b>axes()</b>x = np.linspace(0, 10, 100)
         ax. plot(x, np. sin(x) * np. exp(-0.1 * (x - 5) ** 2). 'b', lw=1, label='damped sine')
         ax \text{ plot}(x, -\text{no.} \cos(x) * \text{no.} \exp(-0.1 * (x - 5) ** 2). 'r'. 1w=1. 1abel = 1 damned cosine')
         ax.set title('check it out!')
         ax.set xlabel('x label')ax.set vlabel('v label')
         ax.legend(loc='lower right')
         ax.set xlim(0, 10)ax.set vlim(-1.0, 1.0)#XKCDify the axes -- this operates in-place
         XKCDify(ax, xaxis loc=0.0, vaxis loc=1.0,
                 xaxis arrow='+-', yaxis arrow='+-',
                 expand axes=True)
```
Out[5]: <matplotlib.axes.AxesSubplot at 0x2fecbd0>

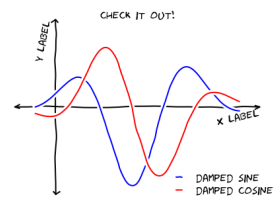

イロト イ母 トイヨ トイヨ トー

э

Anatomy of a Programming Language

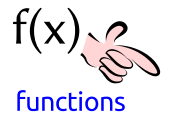

E

# Anatomy of a Programming Language

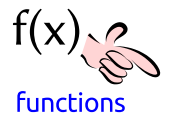

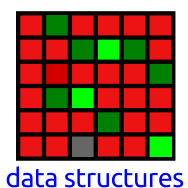

E

∢ 何 ▶ ( ヨ ▶ ( ヨ ▶

 $299$ 

Mark Voorhies [Practical Bioinformatics](#page-0-0)

# Anatomy of a Programming Language

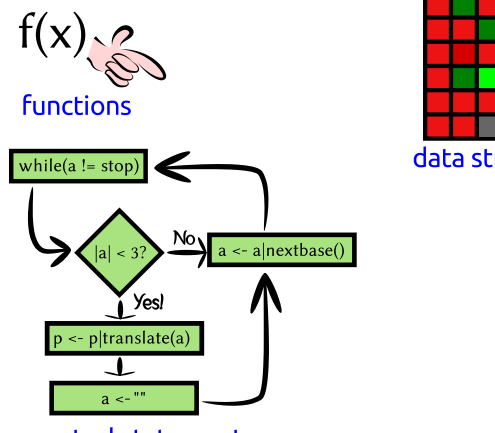

data structures

E

┌何 ▶ ( ( 三 ) ( ( 三 )

 $299$ 

control statements

# Anatomy of a Programming Language

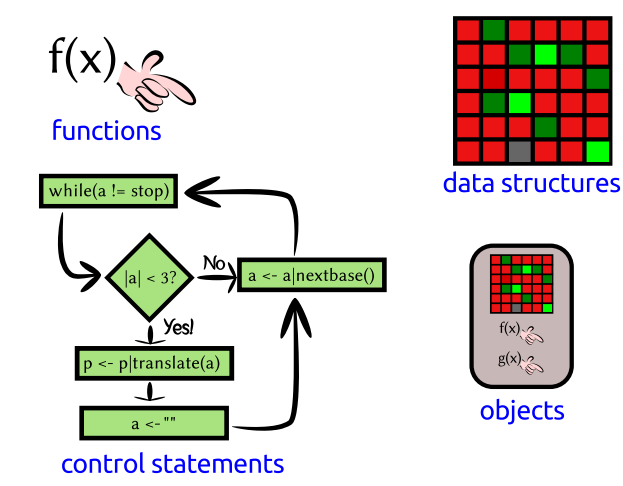

 $\sim$   $\sim$ 

E

∢何 ▶ ∢ ヨ ▶ ∢ ヨ ▶

## Binary files are like genomic DNA

#### hexdump -C computers.png

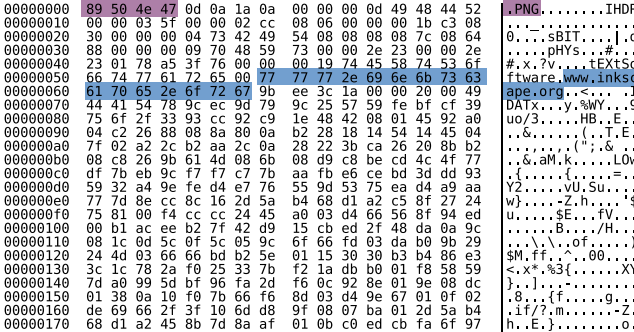

 $fp = open("computers.png")$ fp.read(50) fp.close()

### Text files are like ORFs

#### hexdump -C 3<sub>-4-2010</sub>.txt

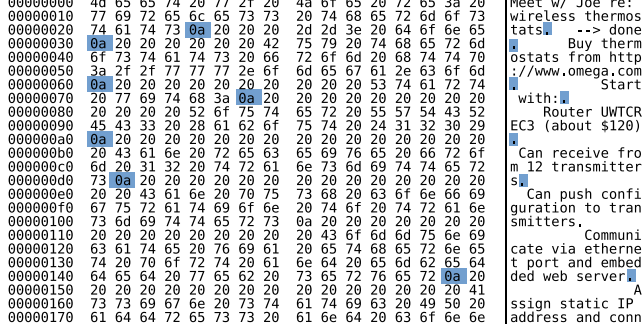

 $299$ 

э

∍

 $\blacktriangleright$   $\blacktriangleleft$ **Inches** 

 $\sim$   $\sim$ 

∍

## OS X sometimes uses CR newlines

#### hexdump -C macfile.txt

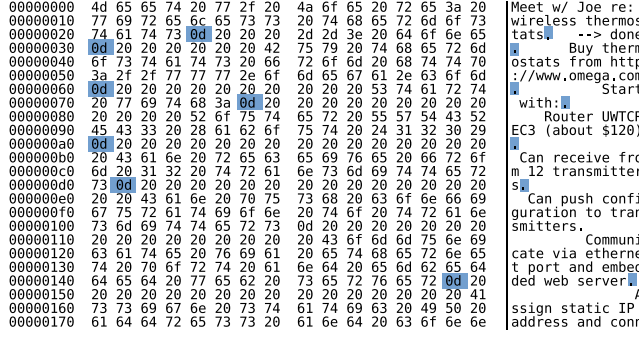

tr '\r' '\n' < macfile.txt > unixfile.txt

#### Windows uses CRLF newlines

#### hexdump -C dosfile.txt

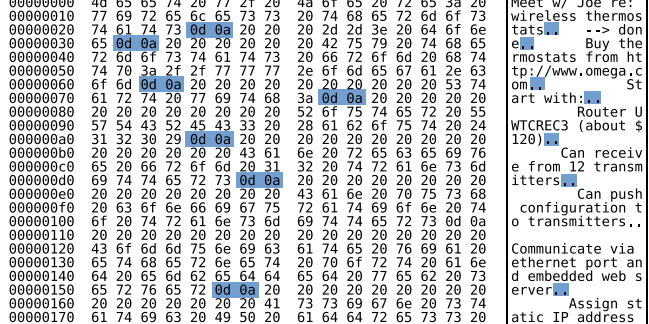

 $299$ 

э

伊 ▶ ◀ 手

∍

**Inches** 

## Talking to Python: Nouns

```
# This is a comment
\# This is an int (integer)
42
\# This is a float (rational number)
4. 2
# These are all strings (sequences of characters)
'ATGC '
```
" Mendel's Laws"

 $" " " "> CAA36839.1 Calmodulin"$ MADQLTEEQIAEFKEAFSLFDKDGDGTITTKELGTVMRSLGQNPTEAEL QDMINEVDADDLPGNGTIDFPEFLTMMARKMKDTDSEEEIREAFRVFDK DGNGYISAAELRHVMTNLGEKLTDEEVDEMIREADIDGDGQVNYEEFVQ MMTAK"""

御 ▶ イヨ ▶ イヨ ▶ │

### Python as a Calculator

```
# Addition
1+1# Subtraction
2−3
# Multiplication
3∗5
# Division
5/3
# Exponentiation
2∗∗3
# Order of operations
2∗3−(3+4)∗∗2
```
#### Remembering objects

```
# Use a single = for assignment:
TLC = "GATACA"
YFG = "CTATGT"MFG = "CTATGT"
```

```
\# A name can occur on both sides of an assignment:
codon_{p} osition = 1857
codon position = codon position +3
```

```
# Short−hand for common updates:
codon += 3
weight - 10
expression *= 2CFU (= 10.0
```
# Displaying values with print

```
\# Use print to show the value of an object
message = "Hello, world"
print (message)
\# Or several objects:
print (1, 2, 3, 4)# Older versions of Python use a
\# different print syntax
print "Hello, world"
```
#### Collections of objects

```
# A list is a mutable sequence of objects
m y list = [1, 3.1415926535, "GATACA", 4, 5]# Indexing
mylist [0] == 1mylist[-1] \equiv 5# Assigning by index
mylist [0] = "ATG"# Slicing
mylist [1:3] == [3.1415926535, "GATACA"]m y list [:2] = [1, 3.1415926535]m y list [3:] = [4,5]\# Assigning a second name to a list
also mu ylist = mylist
# Assigning to a copy of a list
my_{\text{-}other_{\text{-}}list = mylist[:]
```
**K 何 ▶ K ヨ ▶ K ヨ ▶** 

## Repeating yourself: iteration

```
# A for loop iterates through a list one element
# at a time:
for i in [1, 2, 3, 4, 5]:
    print(i, i**2)# A while loop iterates for as long as a condition
# is true:
population = 1while (population < 1e5):
    print (population)
    population *=2
```
AD ▶ ◀ ヨ ▶ ◀ ヨ ▶

#### Verb that noun!

```
return_value = function(parameter, ...)
"Python, do function to parameter"
```

```
# Built-in functions
\# Generate a list from 0 to n-1
a = range(5)# Sum over an iterable object
sum(a)\# Find the length of an object
len(a)
```
### Verb that noun!

```
return_value = function(parameter, ...)
"Python, do function to parameter"
```

```
# Importing functions from modules
import numpy
numpy. sqrt(9)
```

```
import matplotlib . pyplot as plt
fig = plt.figure()p \lbrack t \rbrack. p \lbrack 0 t \rbrack \lbrack 1 \rbrack, 2, 3, 4, 5\rbrack,
                [0, 1, 0, 1, 0]
```
from IP y thon . core . display import display  $display (fig)$ 

#### New verbs

#### def function (parameter1, parameter2): """Do this!"""  $#$  Code to do this return return\_value

 $2990$ 

∍

伊 ▶ ( ヨ )

э

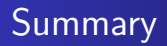

• Python is a general purpose programming language.

E

∍ D.

Пb.

伊 → ← 手

- Python is a general purpose programming language.
- We can extend Python's built-in functions by defining our own functions (or by importing third party modules).

- Python is a general purpose programming language.
- We can extend Python's built-in functions by defining our own functions (or by importing third party modules).
- We can define complex behaviors through control statements like "for", "while", and "if"

- Python is a general purpose programming language.
- We can extend Python's built-in functions by defining our own functions (or by importing third party modules).
- We can define complex behaviors through control statements like "for", "while", and "if"
- We can use an interactive Python session to experiment with new ideas and to explore data.

- Python is a general purpose programming language.
- We can extend Python's built-in functions by defining our own functions (or by importing third party modules).
- We can define complex behaviors through control statements like "for", "while", and "if"
- We can use an interactive Python session to experiment with new ideas and to explore data.
- Saving interactive sessions is a good way to document our computer "experiments".

- Python is a general purpose programming language.
- We can extend Python's built-in functions by defining our own functions (or by importing third party modules).
- We can define complex behaviors through control statements like "for", "while", and "if"
- We can use an interactive Python session to experiment with new ideas and to explore data.
- Saving interactive sessions is a good way to document our computer "experiments".
- Likewise, we can use modules and scripts to document our computer "protocols".

- Python is a general purpose programming language.
- We can extend Python's built-in functions by defining our own functions (or by importing third party modules).
- We can define complex behaviors through control statements like "for", "while", and "if"
- We can use an interactive Python session to experiment with new ideas and to explore data.
- Saving interactive sessions is a good way to document our computer "experiments".
- Likewise, we can use modules and scripts to document our computer "protocols".
- Most of these statements are applicable to any programming language (Perl, R, Bash, Java,  $C/C++$ , FORTRAN, ...)

## <span id="page-41-0"></span>Homework: Exploring Files

- **1** Try reading the first few bytes of different files on your computer. Can you distinguish binary files from text files?
- <sup>2</sup> Create a simple data table in your favorite spreadsheet program and save it in a text format (e.g., save as CSV or tab-delimited text from  $\mathsf{Excel}^1$ ). Practice reading the data from Python.

 $1$ Note for Mac users: Excel will offer you Macintosh and DOS/Windows text formats. Choose DOS/Windows